# Solucionar problemas de "network-receive-error" de SMF CNDP em interfaces eno6/bd0  $\overline{a}$

## **Contents**

**Introduction** Problema Identificar a Origem dos Alertas Validar Status de Nó, Pod e Portas Validação de nó e pod do VIP principal Validações de portas do VIP principal do K8s Validações de Portas do Implantador de Cluster SMI Identificar o servidor UCS Validação do servidor UCS do implantador de cluster SMI Mapeie as principais portas VIP e interfaces de rede UCS Identificar o Switch Leaf Solução

## Introduction

Este documento descreve como identificar o computador e o switch leaf para uma plataforma de implantação nativa de nuvem (CNDP) específica da Session Management Function (SMF) e resolver o alerta "network-receive-error" relatado no Common Execution Environment (CEE).

## Problema

Os alertas de "erro de recepção de rede" são reportados no CEE Opcenter Rack2.

```
[lab0200-smf/labceed22] cee# show alerts active summary
NAME UID SEVERITY STARTS AT SOURCE SUMMARY
    ------------------------------------------------------------------------------------------------
-----------------------------------------------------
network-receive-error 998c77d6a6a0 major 10-26T00:10:31 lab0200-smf-mas Network interface "bd0"
showing receive errors on hostname lab0200-s...
network-receive-error ea4217bf9d9e major 10-26T00:10:31 lab0200-smf-mas Network interface "bd0"
showing receive errors on hostname lab0200-s...
network-receive-error 97fad40d2a58 major 10-26T00:10:31 lab0200-smf-mas Network interface "eno6"
showing receive errors on hostname lab0200-...
network-receive-error b79540eb4e78 major 10-26T00:10:31 lab0200-smf-mas Network interface "eno6"
showing receive errors on hostname lab0200-...
network-receive-error e3d163ff4012 major 10-26T00:10:01 lab0200-smf-mas Network interface "bd0"
showing receive errors on hostname lab0200-s...
network-receive-error 12a7b5a5c5d5 major 10-26T00:10:01 lab0200-smf-mas Network interface "eno6"
showing receive errors on hostname lab0200-...
Consulte o Ultra Cloud Core Subscriber Microservices Infrastructure Operations Guide para obter
a descrição do alerta.
```

```
Alert: network-receive-errors
Annotations:
Type: Communications Alarm
Summary: Network interface "{{ $labels.device }}" showing receive errors on hostname {{
$labels.hostname }}"
Expression:
|
rate(node_network_receive_errs_total{device!~"veth.+"}[2m]) > 0
For: 2m
Labels:
Severity: major
```
#### Identificar a Origem dos Alertas

Faça login no CEE labceed22, verifique os detalhes do alerta "network-receive-error" reportados nas interfaces bd0 e eno6 para identificar o nó e o pod.

```
[lab0200-smf/labceed22] cee# show alerts active summary
NAME UID SEVERITY STARTS AT SOURCE SUMMARY 
        ------------------------------------------------------------------------------------------------
---------------------------------------------------------
network-receive-error 3b6a0a7ce1a8 major 10-26T21:17:01 lab0200-smf-mas Network
interface "bd0" showing receive errors on hostname tpc... 
network-receive-error 15abab75c8fc major 10-26T21:17:01 lab0200-smf-mas Network
interface "eno6" showing receive errors on hostname tp...
```
Execute show alerts ative detail network-receive-error <UID> para obter detalhes do alerta.

No exemplo, a origem de ambos os alertas é o nó lab0200-smf-primary-1 pod node-export-47xmm.

```
[lab0200-smf/labceed22] cee# show alerts active detail network-receive-error 3b6a0a7ce1a8
alerts active detail network-receive-error 3b6a0a7ce1a8
 severity major
 type "Communications Alarm"
 startsAt 2021-10-26T21:17:01.913Z
 source lab0200-smf-primary-1
 summary "Network interface \"bd0\" showing receive errors on hostname lab0200-smf-primary-
1\vee""
 labels [ "alertname: network-receive-errors" "cluster: lab0200-smf_cee-labceed22"
"component: node-exporter" "controller_revision_hash: 75c4cb979f" "device: bd0" "hostname:
lab0200-smf-primary-1" "instance: 10.192.1.42:9100" "job: kubernetes-pods" "monitor: prometheus"
"namespace: cee-labceed22" "pod: node-exporter-47xmm" "pod_template_generation: 1" "replica:
lab0200-smf_cee-labceed22" "severity: major" ]
annotations [ "summary: Network interface \"bd0\" showing receive errors on hostname lab0200-
smf-primary-1\"" "type: Communications Alarm" ]
[lab0200-smf/labceed22] cee# show alerts active detail network-receive-error 15abab75c8fc
alerts active detail network-receive-error 15abab75c8fc
 severity major
 type "Communications Alarm"
 startsAt 2021-10-26T21:17:01.913Z
 source lab0200-smf-primary-1
 summary "Network interface \"eno6\" showing receive errors on hostname lab0200-smf-primary-
1\vee ""
 labels [ "alertname: network-receive-errors" "cluster: lab0200-smf_cee-labceed22"
"component: node-exporter" "controller_revision_hash: 75c4cb979f" "device: eno6" "hostname:
lab0200-smf-primary-1" "instance: 10.192.1.42:9100" "job: kubernetes-pods" "monitor: prometheus"
```
"namespace: cee-labceed22" "**pod: node-exporter-47xmm**" "pod\_template\_generation: 1" "replica: lab0200-smf\_cee-labceed22" "severity: major" ] annotations [ "summary: Network interface \"eno6\" showing receive errors on hostname lab0200 smf-primary-1\"" "type: Communications Alarm" ]

### Validar Status de Nó, Pod e Portas

#### Validação de nó e pod do VIP principal

Faça login no VIP primário do K8s do Rack2 para validar o status do nó e do pod de origem.

No exemplo, ambos estão em um bom estado: Pronto e em execução.

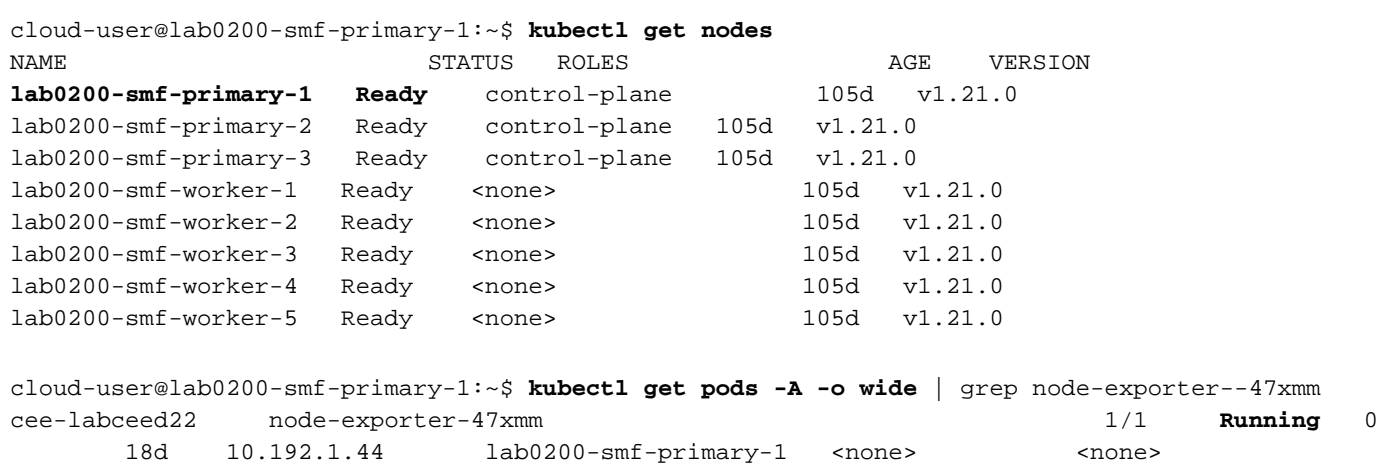

#### Validações de portas do VIP principal do K8s

Valide se as interfaces bd0 e eno6 estão ATIVADAS com endereço IP | grep eno6 e ip addr | grep bd0.

Note: Quando o filtro é aplicado para bd0, o eno6 é mostrado na saída. O motivo é que o eno5 e o eno6 são configurados como interfaces vinculadas em bd0, que podem ser validadas no SMI Cluster Deployer.

```
cloud-user@lab0200-smf-primary-1:~$ ip addr | grep eno6
3: eno6: <BROADCAST,MULTICAST,SECONDARY,UP,LOWER_UP> mtu 1500 qdisc mq primary bd0 state UP
group default qlen 1000
cloud-user@lab0200-smf-primary-1:~$ ip addr | grep bd0
2: eno5: <BROADCAST,MULTICAST,SECONDARY,UP,LOWER_UP> mtu 1500 qdisc mq primary bd0 state UP
group default qlen 1000
3: eno6: <BROADCAST,MULTICAST,SECONDARY,UP,LOWER_UP> mtu 1500 qdisc mq primary bd0 state UP
group default qlen 1000
12: bd0: <BROADCAST,MULTICAST,PRIMARY,UP,LOWER_UP> mtu 1500 qdisc noqueue state UP group default
qlen 1000
13: vlan111@bd0: <BROADCAST,MULTICAST,UP,LOWER_UP> mtu 1500 qdisc noqueue state UP group default
qlen 1000
14: vlan112@bd0: <BROADCAST,MULTICAST,UP,LOWER_UP> mtu 1500 qdisc noqueue state UP group default
qlen 1000
182: cali7a166bd093d@if4: <BROADCAST,MULTICAST,UP,LOWER_UP> mtu 1440 qdisc noqueue state UP
group default
```
#### Validações de Portas do Implantador de Cluster SMI

Faça login no Cluster Manager VIP e, em seguida, acesse o ssh para Operations (Ops) Center ops-center-smi-cluster-deployer.

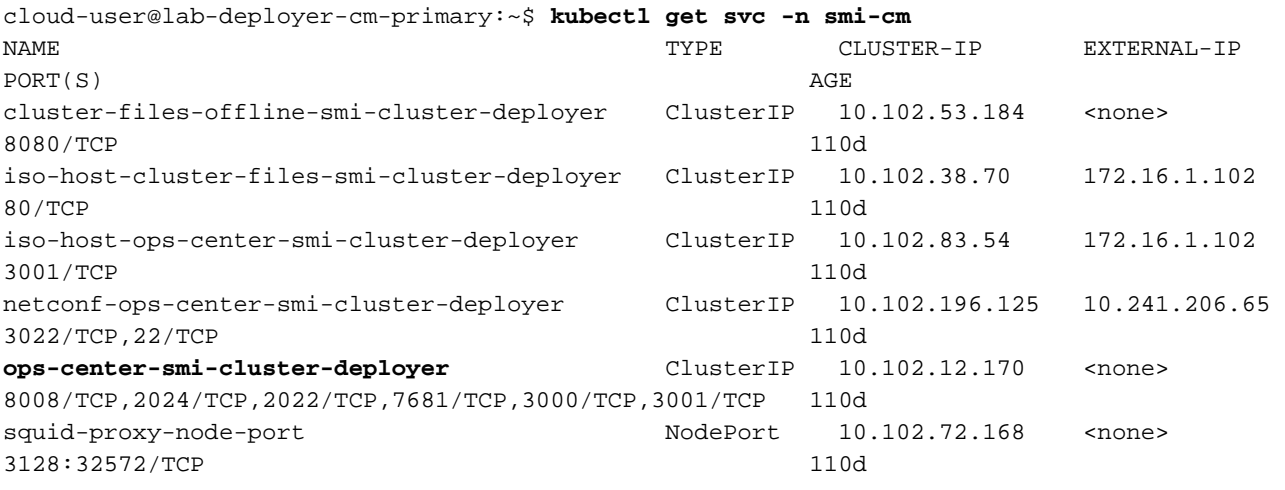

cloud-user@lab-deployer-cm-primary:~\$ **ssh -p 2024 admin@10.102.12.170** admin@10.102.12.170's password: Welcome to the Cisco SMI Cluster Deployer on lab-deployer-cm-primary Copyright © 2016-2020, Cisco Systems, Inc. All rights reserved. admin connected from 172.16.1.100 using ssh on ops-center-smi-cluster-deployer-5cdc5f94db-bnxqt

[lab-deployer-cm-primary] **SMI Cluster Deployer#** 

Verifique o cluster, os padrões de nó, as interfaces e o modo de parâmetros do nó. No exemplo, o lab0200-smf.

```
[lab-deployer-cm-primary] SMI Cluster Deployer# show running-config clusters
clusters lab0200-smf
  environment lab0200-smf-deployer_1
…
 node-defaults initial-boot netplan ethernets eno5
 dhcp4 false
 dhcp6 false
 exit
 node-defaults initial-boot netplan ethernets eno6
 dhcp4 false
 dhcp6 false
 exit
 node-defaults initial-boot netplan ethernets enp216s0f0
 dhcp4 false
 dhcp6 false
 exit
 node-defaults initial-boot netplan ethernets enp216s0f1
 dhcp4 false
 dhcp6 false
 exit
 node-defaults initial-boot netplan ethernets enp94s0f0
 dhcp4 false
 dhcp6 false
 exit
 node-defaults initial-boot netplan ethernets enp94s0f1
 dhcp4 false
```

```
 dhcp6 false
 exit
node-defaults initial-boot netplan bonds bd0
 dhcp4 false
 dhcp6 false
 optional true
interfaces [ eno5 eno6 ]
parameters mode active-backup
 parameters mii-monitor-interval 100
 parameters fail-over-mac-policy active
 exit
```
No VIP primário, valide erros e/ou quedas nas interfaces bd0 e eno6.

Quando ambas as interfaces têm quedas, o hardware do switch UCS ou Leaf deve ser verificado para verificar se há problemas de hardware.

```
cloud-user@lab0200-smf-primary-1:~$ ifconfig bd0
bd0: flags=5187<UP,BROADCAST,RUNNING,PRIMARY,MULTICAST> mtu 1500
       inet6 fe80::8e94:1fff:fef6:53cd prefixlen 64 scopeid 0x20<link>
       ether 8c:94:1f:f6:53:cd txqueuelen 1000 (Ethernet)
       RX packets 47035763777 bytes 19038286946282 (19.0 TB)
       RX errors 49541 dropped 845484 overruns 0 frame 49541
       TX packets 53797663096 bytes 32320571418654 (32.3 TB)
       TX errors 0 dropped 0 overruns 0 carrier 0 collisions 0
cloud-user@lab0200-smf-primary-1:~$ ifconfig eno6
eno6: flags=6211<UP, BROADCAST, RUNNING, SECONDARY, MULTICAST> mtu 1500
       ether 8c:94:1f:f6:53:cd txqueuelen 1000 (Ethernet)
       RX packets 47035402290 bytes 19038274391478 (19.0 TB)
       RX errors 49541 dropped 845484 overruns 0 frame 49541
       TX packets 53797735337 bytes 32320609021235 (32.3 TB)
       TX errors 0 dropped 0 overruns 0 carrier 0 collisions 0
```
### Identificar o servidor UCS

#### Validação do servidor UCS do implantador de cluster SMI

Execute show running-config clusters <nome do cluster> nodes <nome do nó> no SMI Cluster Deployer para descobrir o endereço IP do CIMC do servidor UCS.

```
[lab-deployer-cm-primary] SMI Cluster Deployer# show running-config clusters lab0200-smf nodes
primary-1
clusters lab0200-smf
nodes primary-1
 maintenance false
 host-profile cp-data-r2-sysctl
k8s node-type primary
 k8s ssh-ip 10.192.1.42
 k8s sshd-bind-to-ssh-ip true
 k8s node-ip 10.192.1.42
 k8s node-labels smi.cisco.com/node-type oam
 exit
 k8s node-labels smi.cisco.com/node-type-1 proto
 exit
 ucs-server cimc user admin
...
```

```
ucs-server cimc ip-address 172.16.1.62
```
... exit

Use SSH no endereço IP do CIMC 172.16.1.62 por meio do CM ativo e valide o nome do servidor.

No exemplo, o nome do servidor é LAB0200-Server8-02.

```
cloud-user@lab-deployer-cm-primary:~$ ssh admin@172.16.1.62
Warning: Permanently added '172.16.1.62' (RSA) to the list of known hosts.
admin@172.16.1.62's password:
LAB0200-Server8-02#
```
Note: Valide o nome do servidor no CIQ (Questionário de informações do cliente), se o CIQ estiver disponível.

#### Mapeie as principais portas VIP e interfaces de rede UCS

No VIP primário, verifique os nomes de interface física para o eno6 com o comando ls -la /sys/class/net. No exemplo, quando o lscpi é usado para identificar o dispositivo eno6, a porta 1d:00.1 deve ser usada para identificar o eno6.

cloud-user@lab0200-smf-primary-1:~\$ ls -la /sys/class/net total 0 drwxr-xr-x 2 root root 0 Oct 12 06:18 . drwxr-xr-x 87 root root 0 Oct 12 06:18 .. lrwxrwxrwx 1 root root 0 Oct 12 06:18 bd0 -> ../../devices/virtual/net/bd0 lrwxrwxrwx 1 root root 0 Oct 12 06:18 bd1 -> ../../devices/virtual/net/bd1 … lrwxrwxrwx 1 root root 0 Oct 12 06:18 eno5 -> ../../devices/pci0000:17/0000:17:00.0/0000:18:00.0/0000:19:01.0/0000:1b:00.0/0000:1c:00.0/0000:1 d:00.0/net/eno5 lrwxrwxrwx 1 root root 0 Oct 12 06:18 eno6 -> ../../devices/pci0000:17/0000:17:00.0/0000:18:00.0/0000:19:01.0/0000:1b:00.0/0000:1c:00.0/0000:**1 d:00.1/net/eno6**

Note: O lspci mostra informações sobre todos os dispositivos no servidor UCS, como MLOM, SLOM, PCI e assim por diante. As informações do dispositivo podem ser usadas para mapear com os nomes das interfaces na saída do comando ls -la /sys/class/net.

No exemplo, a porta 1d:00.1 pertence à interface MLOM e eno6. O eno5 é uma porta 1d:00.0 MLOM.

```
cloud-user@lab0200-smf-primary-1:~$ lspci
……
1d:00.0 Ethernet controller: Cisco Systems Inc VIC Ethernet NIC (rev a2)
1d:00.1 Ethernet controller: Cisco Systems Inc VIC Ethernet NIC (rev a2)
3b:00.0 Ethernet controller: Intel Corporation Ethernet Controller 10G X550T (rev 01)
3b:00.1 Ethernet controller: Intel Corporation Ethernet Controller 10G X550T (rev 01)
5e:00.0 Ethernet controller: Intel Corporation Ethernet Controller XL710 for 40GbE QSFP+ (rev
02)
```
5e:00.1 Ethernet controller: Intel Corporation Ethernet Controller XL710 for 40GbE QSFP+ (rev 02) d8:00.0 Ethernet controller: Intel Corporation Ethernet Controller XL710 for 40GbE QSFP+ (rev 02) d8:00.1 Ethernet controller: Intel Corporation Ethernet Controller XL710 for 40GbE QSFP+ (rev 02)

Na GUI do CIMC, corresponda ao endereço MAC MLOM visto na saída de ifconfig do VIP principal.

```
cloud-user@lab0200-smf-primary-1:~$ ifconfig bd0
bd0: flags=5187<UP,BROADCAST,RUNNING,PRIMARY,MULTICAST> mtu 1500
       inet6 fe80::8e94:1fff:fef6:53cd prefixlen 64 scopeid 0x20<link>
       ether 8c:94:1f:f6:53:cd txqueuelen 1000 (Ethernet)
       RX packets 47035763777 bytes 19038286946282 (19.0 TB)
       RX errors 49541 dropped 845484 overruns 0 frame 49541
       TX packets 53797663096 bytes 32320571418654 (32.3 TB)
       TX errors 0 dropped 0 overruns 0 carrier 0 collisions 0
cloud-user@lab0200-smf-primary-1:~$ ifconfig eno6
eno6: flags=6211<UP, BROADCAST, RUNNING, SECONDARY, MULTICAST> mtu 1500
       ether 8c:94:1f:f6:53:cd txqueuelen 1000 (Ethernet)
       RX packets 47035402290 bytes 19038274391478 (19.0 TB)
       RX errors 49541 dropped 845484 overruns 0 frame 49541
```
 TX packets 53797735337 bytes 32320609021235 (32.3 TB) TX errors 0 dropped 0 overruns 0 carrier 0 collisions 0

### Identificar o Switch Leaf

Na rede do Cluster Manager, como mostrado na imagem, o MLOM (eno5/eno6) está conectado aos Leafs 1 e 2.

Note: Validar deixa nomes de host no CIQ, se o CIQ estiver disponível.

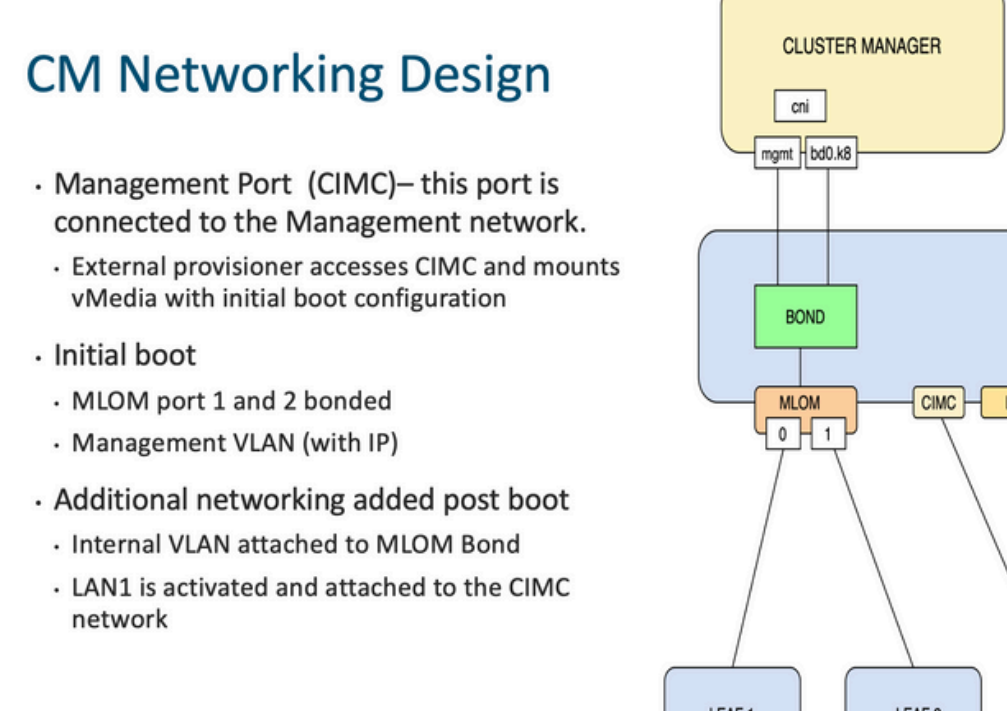

LOM PCIE<sub>1</sub> PCIE 4  $0$   $1$  $0$   $-1$ LEAF<sub>1</sub> LEAF<sub>2</sub> CAT

Efetue login em ambos os Leaves e gere o nome do servidor.

@ 2019 Cisco and/or its affiliates. All rights reserved. Cisco Confidential

No exemplo, as interfaces LAB0200-Server8-02 MLOM e MLOM estão conectadas às interfaces Eth<sub>1/49</sub> em Leaf<sub>1</sub> e Leaf<sub>2</sub>.

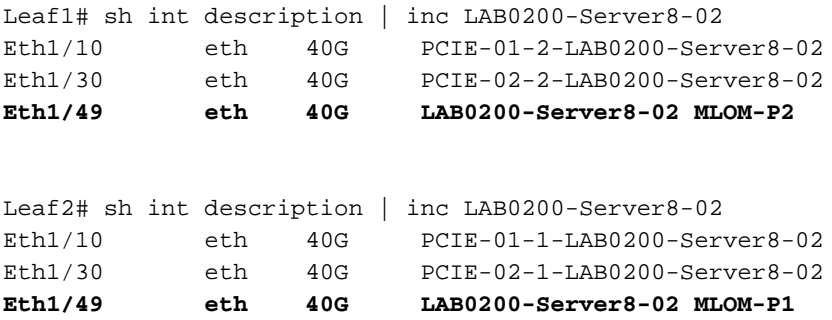

## Solução

Importante: Cada questão precisa de uma análise própria. Caso nenhum erro seja encontrado no lado do Nexus, verifique se há erros nas interfaces do servidor UCS.

No cenário, o problema está relacionado à falha de link na Leaf1 int eth1/49 que está conectada ao LAB0200-Server8-02 MLOM eno6.

O servidor UCS foi validado e nenhum problema de hardware foi encontrado, o MLOM e as portas estavam em bom estado.

A folha1 mostrou erros de saída TX:

```
Leaf1# sh int Eth1/49
Ethernet1/49 is up
admin state is up, Dedicated Interface
 Hardware: 10000/40000/100000 Ethernet, address: e8eb.3437.48ca (bia e8eb.3437.48ca)
 Description: LAB0200-Server8-02 MLOM-P2
 MTU 9216 bytes, BW 40000000 Kbit , DLY 10 usec
 reliability 255/255, txload 1/255, rxload 1/255
 Encapsulation ARPA, medium is broadcast
 Port mode is trunk
 full-duplex, 40 Gb/s, media type is 40G
 Beacon is turned off
 Auto-Negotiation is turned on FEC mode is Auto
 Input flow-control is off, output flow-control is off
 Auto-mdix is turned off
 Rate mode is dedicated
 Switchport monitor is off
 EtherType is 0x8100
 EEE (efficient-ethernet) : n/a
   admin fec state is auto, oper fec state is off
 Last link flapped 5week(s) 6day(s)
 Last clearing of "show interface" counters never
 12 interface resets
 Load-Interval #1: 30 seconds
    30 seconds input rate 162942488 bits/sec, 26648 packets/sec
    30 seconds output rate 35757024 bits/sec, 16477 packets/sec
    input rate 162.94 Mbps, 26.65 Kpps; output rate 35.76 Mbps, 16.48 Kpps
 Load-Interval #2: 5 minute (300 seconds)
   300 seconds input rate 120872496 bits/sec, 22926 packets/sec
   300 seconds output rate 54245920 bits/sec, 17880 packets/sec
   input rate 120.87 Mbps, 22.93 Kpps; output rate 54.24 Mbps, 17.88 Kpps
 RX
   85973263325 unicast packets 6318912 multicast packets 55152 broadcast packets
    85979637389 input packets 50020924423841 bytes
    230406880 jumbo packets 0 storm suppression bytes
   0 runts 0 giants 0 CRC 0 no buffer
   0 input error 0 short frame 0 overrun 0 underrun 0 ignored
   0 watchdog 0 bad etype drop 0 bad proto drop 0 if down drop
   0 input with dribble 0 input discard
   0 Rx pause
  TX
   76542979816 unicast packets 88726302 multicast packets 789768 broadcast packets
   76632574981 output packets 29932747104403 bytes
   3089287610 jumbo packets
   79095 output error 0 collision 0 deferred 0 late collision
    0 lost carrier 0 no carrier 0 babble 0 output discard
    0 Tx pause
```
O alerta "network-receive-error" foi resolvido com a substituição de cabo no int eth1/49 Leaf1.

A última falha de link de interface foi relatada logo antes da substituição do cabo.

2021 Nov 17 07:36:48 TPLF0201 %BFD-5-SESSION\_STATE\_DOWN: BFD session 1090519112 to neighbor 10.22.101.1 on interface Vlan2201 has gone down. Reason: Control Detection Time Expired. 2021 Nov 17 07:37:30 TPLF0201 %BFD-5-SESSION\_STATE\_DOWN: BFD session 1090519107 to neighbor 10.22.101.2 on interface Vlan2201 has gone down. Reason: Control Detection Time Expired. **2021 Nov 18 05:09:12 TPLF0201 %ETHPORT-5-IF\_DOWN\_LINK\_FAILURE: Interface Ethernet1/48 is down**

**(Link failure)**

Os alertas são eliminados em eno6/bd0 do labceed22 após a substituição do cabo.

### [lab0200-smf/labceed22] cee# **show alerts active summary**

NAME UID SEVERITY STARTS AT SOURCE SUMMARY

------------------------------------------------------------------------------------------------ ---------------------------------------------------------

watchdog a62f59201ba8 minor 11-02T05:57:18 System This is an alert meant to ensure that the entire alerting pipeline is functional. This ale...

#### Sobre esta tradução

A Cisco traduziu este documento com a ajuda de tecnologias de tradução automática e humana para oferecer conteúdo de suporte aos seus usuários no seu próprio idioma, independentemente da localização.

Observe que mesmo a melhor tradução automática não será tão precisa quanto as realizadas por um tradutor profissional.

A Cisco Systems, Inc. não se responsabiliza pela precisão destas traduções e recomenda que o documento original em inglês (link fornecido) seja sempre consultado.